# **[Kontrolki w trybie](https://pomoc.comarch.pl/dms/index.php/dokumentacja/kontrolki-w-trybie-wielofirmowym-optima/) [wielofirmowym](https://pomoc.comarch.pl/dms/index.php/dokumentacja/kontrolki-w-trybie-wielofirmowym-optima/)**

## **Wybór spółki na definicji typu obiegu**

Na definicji typu obiegu została wprowadzona **możliwość wyboru spółki dla kontrolek typu**:

- Liczba całkowita,
- Liczba stałoprzecinkowa,
- Liczba rzeczywista,
- Tekst,
- Data i godzina,
- Lista,
- Dokument elektroniczny,
- Dane tabelaryczne,
- Kontrahent
- Towar

## **Kontrolki proste (typu Liczba całkowita/stałoprzecinkowa/ rzeczywista, Data i godzina, Tekst)**

Wybór spółki jest obowiązkowy dla właściwości "Zmiana wartości (Obserwator)" w przypadku wyboru pozycji "SQL ERP". Podczas definiowania zapytań SQL system waliduje poprawność składni SQL i musi to zrobić na wskazanej bazie.

## Data i godzina

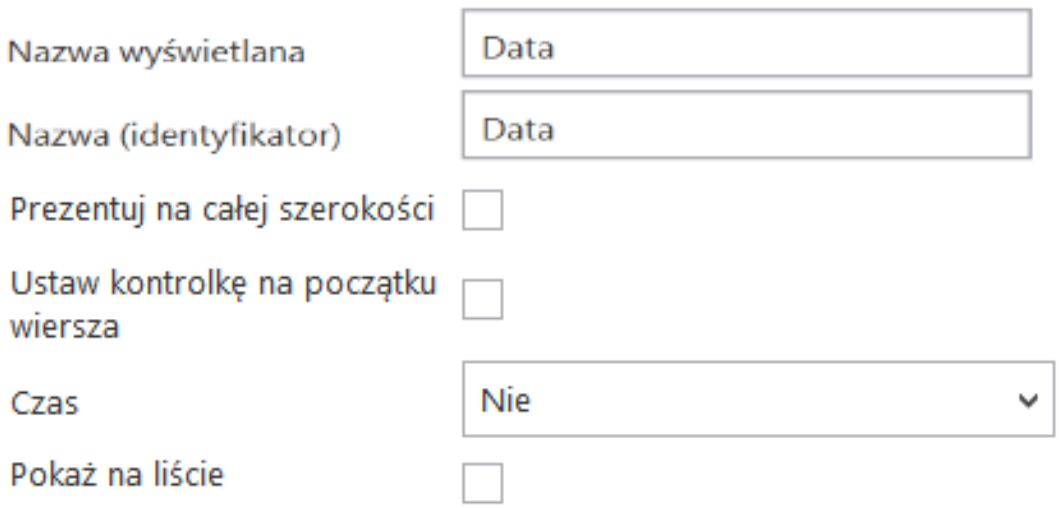

Inicjowanie wartości

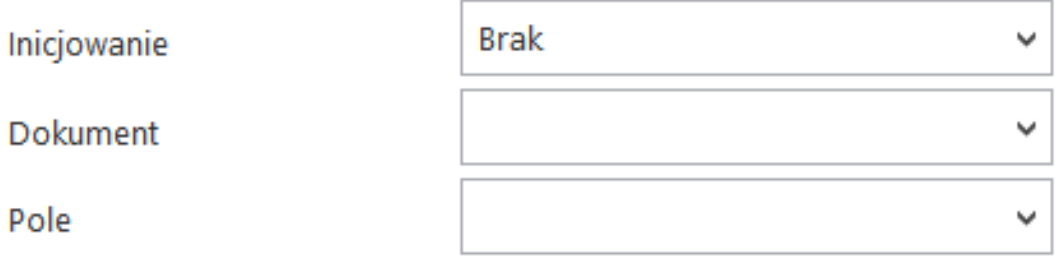

Zmiana wartości (Obserwator)

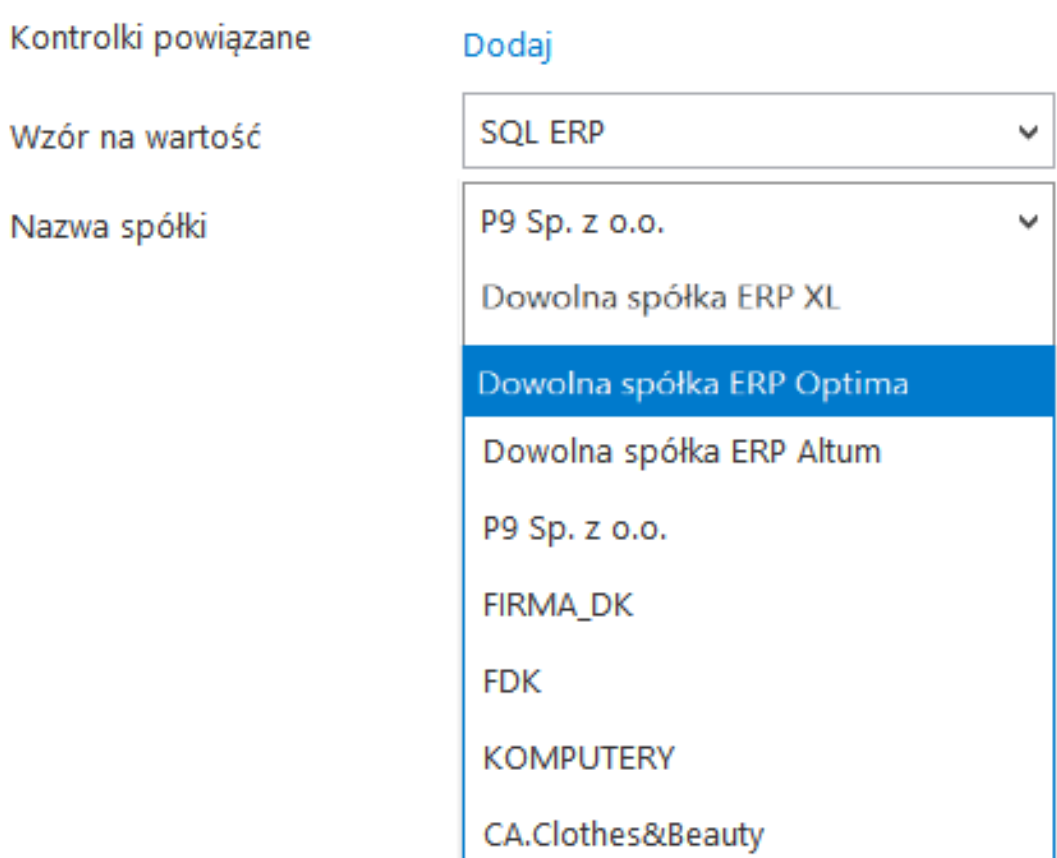

Wybór spółki na przykładowej kontrolce typu Data i godzina

### **Kontrolka typu Lista**

Podobnie jak w przypadku kontrolek prostych, **na właściwościach kontrolki "Lista" wybór spółki jest obowiązkowy podczas** definiowania zapytania typu "SQL ERP ".

#### Lista

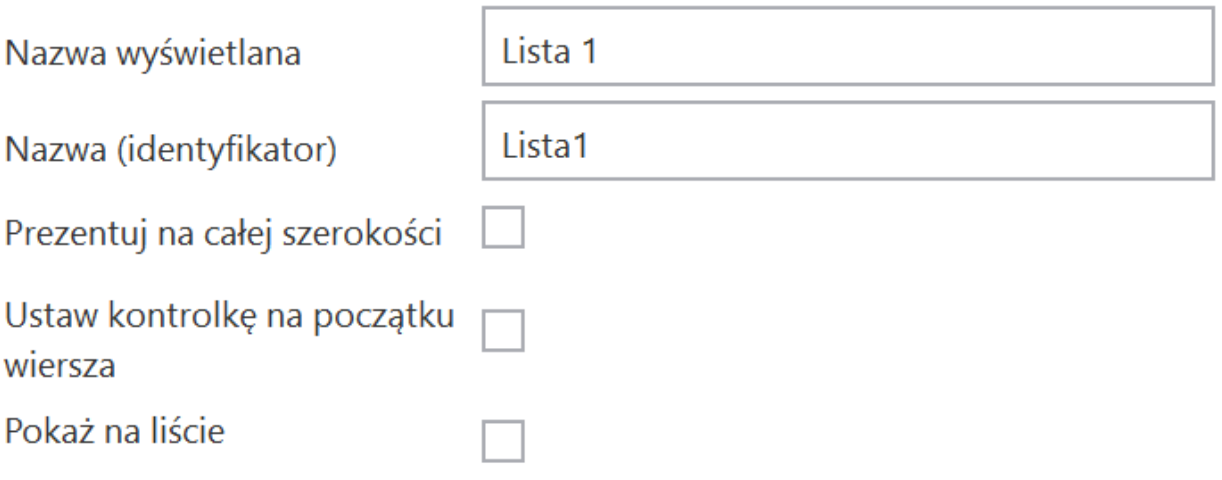

Inicjowanie wartości i zmiana wartości (obserwator)

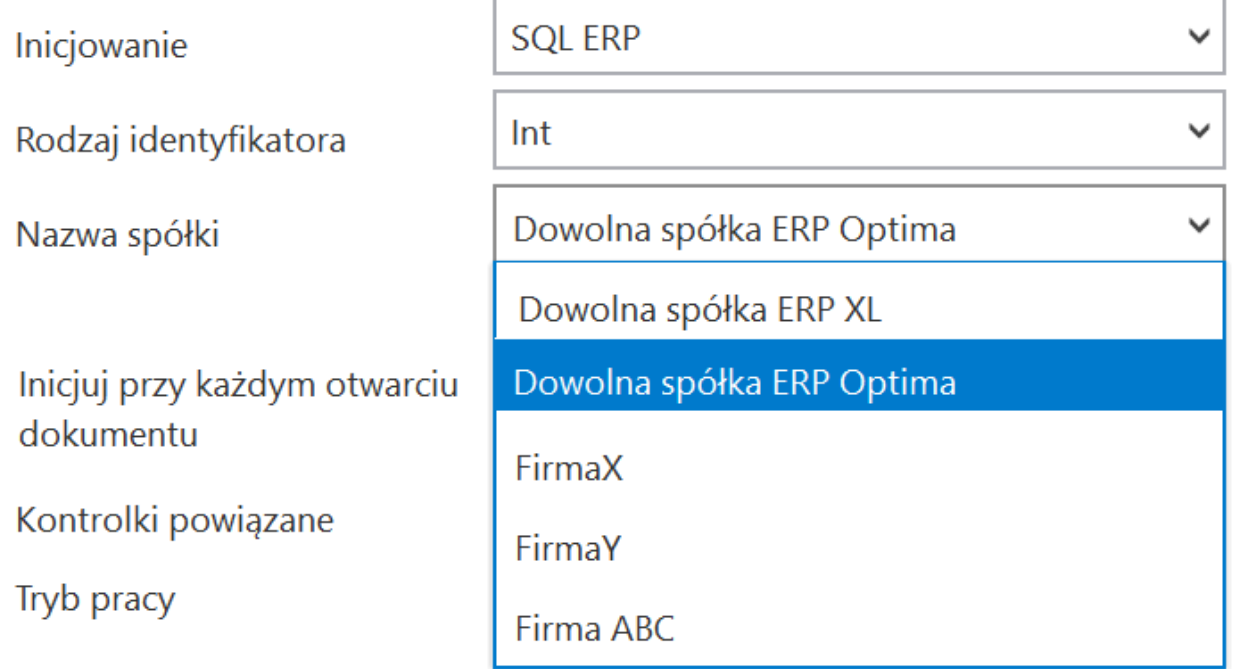

Wybór spółki na przykładowej kontrolce typu Lista

## **Kontrolki elektroniczne (typu Kontrahent, Towar, Dokument elektroniczny)**

**Kontrolka wyboru spółki** prezentowana jest na właściwościach kontrolek typu:

- Dokument elektroniczny,
- Kontrahent,
- Towar

**Wybrana wartość spółki** określa, **z której bazy systemu Comarch ERP Optima będą pobierane wartości dla kontrolek**. Wybór spółki **nie jest** obowiązkowy.

Jeżeli na właściwościach kontrolki nie została wskazana spółka to operator musi wskazać spółkę **w momencie inicjowania dokumentu**.

Uwaga

Do kontrolki "Dokument elektroniczny" dokumenty ERP Optima może dowiązywać **tylko** operator znajdujący się w tej samej spółce, która został określona na właściwościach kontrolki lub podczas inicjowania dokumentu.

Operatorzy z innych spółek **nie mogą** przeglądać, dodawać lub modyfikować dokumentów ERP Optima. D

la operatorów uprawnionych do dokumentu DMS będących z innych spółek prezentowany jest **tylko** numer dokumentu ERP Optima.

### Kontrahent

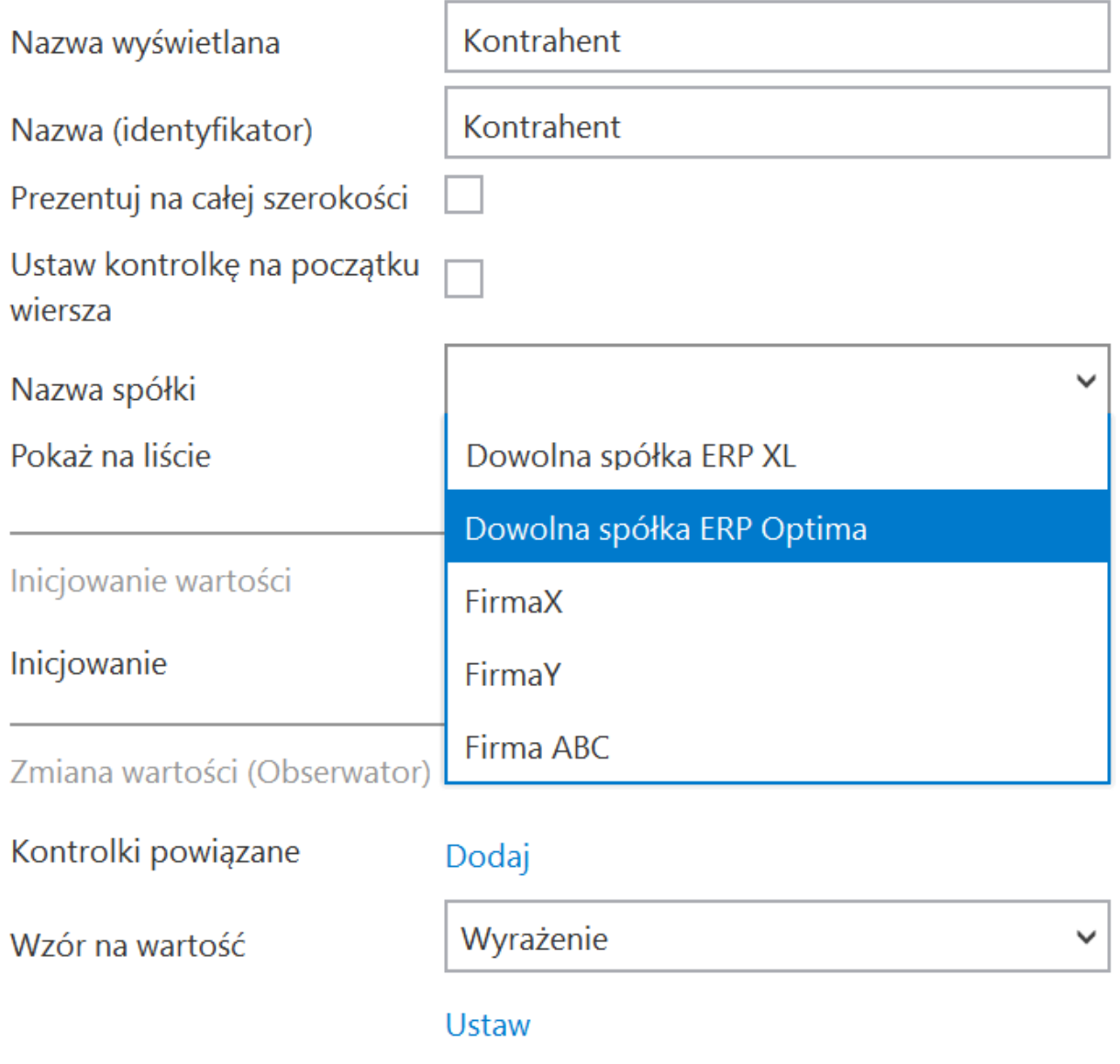

Wybór spółki na przykładowej kontrolce typu Kontrahenta

# **[Szczegóły dokumentu](https://pomoc.comarch.pl/dms/index.php/dokumentacja/szczegoly-dokumentu-wielofirmowosc/)**

## **Wybór spółki na karcie obiegu**

Przed rozpoczęciem pracy z dokumentem DMS posiadającym kontrolki typu: dokument elektroniczny, kontrahent, towar lub dokument ERP XL, każda z tego typu kontrolek musi posiadać określoną spółkę.

Jeżeli spółka nie została wskazana na właściwościach kontrolek to w momencie inicjowania dokumentu aplikacja wyświetli pytanie z jaką spółką niezainicjowane kontrolki mają współpracować.

Po wskazaniu spółki i zatwierdzeniu wyboru przyciskiem OK, wyświetlana jest karta obiegu w kontekście wskazanej spółki.

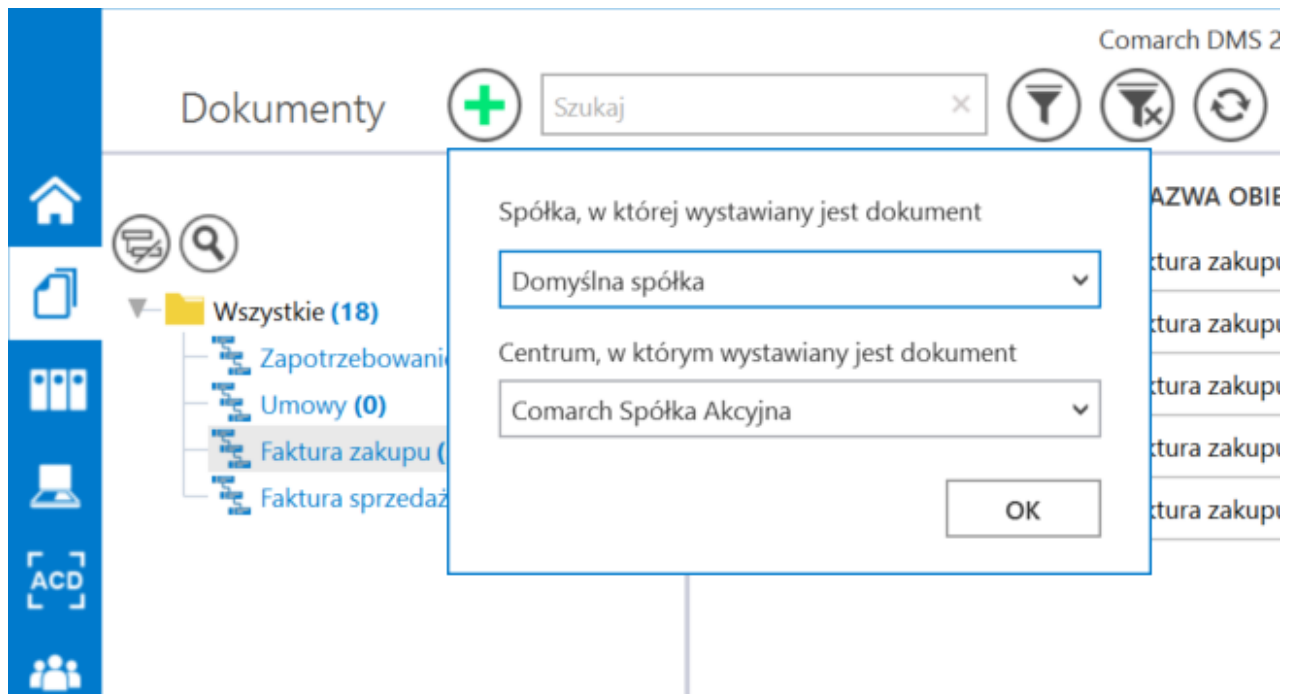

Dynamiczny wybór spółki podczas generowania dokumentu

Dzięki funkcjonalności dynamicznego wyboru spółki podczas tworzenia dokumentu DMS możliwe jest przygotowanie jednego typu obiegu, który może być wykorzystywany w rożnych spółkach ERP.

Dla przykładu, w procesie w którym występują kontrolki typu: "Kontrahent", "Dokument elektroniczny", "Dokumenty ERP XL", kontrolka z wartością dokumentu pobieraną z bazy ERP, mogą być oznaczone pozycją "Dowolna spółka ERP XL". W momencie tworzenia dokumentu DMS aplikacja zapyta operatora o spółkę, która zostanie przekazana do kontrolek. Kontrolki "Kontrahent" i "Dokument elektroniczny" zostaną powiązane z wybraną spółką (możliwe będzie otwarcie listy/szczegółów kontrahentów oraz dokumentów dla wskazanej spółki). Na wskazanej spółce wygenerowany zostanie dokument ERP XL (za pomocą kontrolki "Dokumenty ERP XL"). Zapytanie które pobierze wartość dokumentu z bazy ERP XL do kontrolki liczbowej również wykona się na wskazanej spółce.

Każda kontrolka z karty obiegu, która obsługuje wielofirmowość posiada w konfiguracji dodatkowe pozycje: "Dowolna spółka ERP XL", "Dowolna spółka ERP Optima", "Dowolna spółka ERP Altum". Wybór jednej z tych opcji powoduje zwężenie spółek skonfigurowanych w aplikacji Comarch DMS, do spółek wskazanego typu systemu Comarch ERP, na etapie tworzenia dokumentu DMS.

Uwaga

Aplikacja nie pozwoli zapisać typu obiegu jeżeli dla kontrolek zostaną wskazane dowolne spółki powiązane z różnymi systemami Comarch ERP.

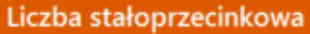

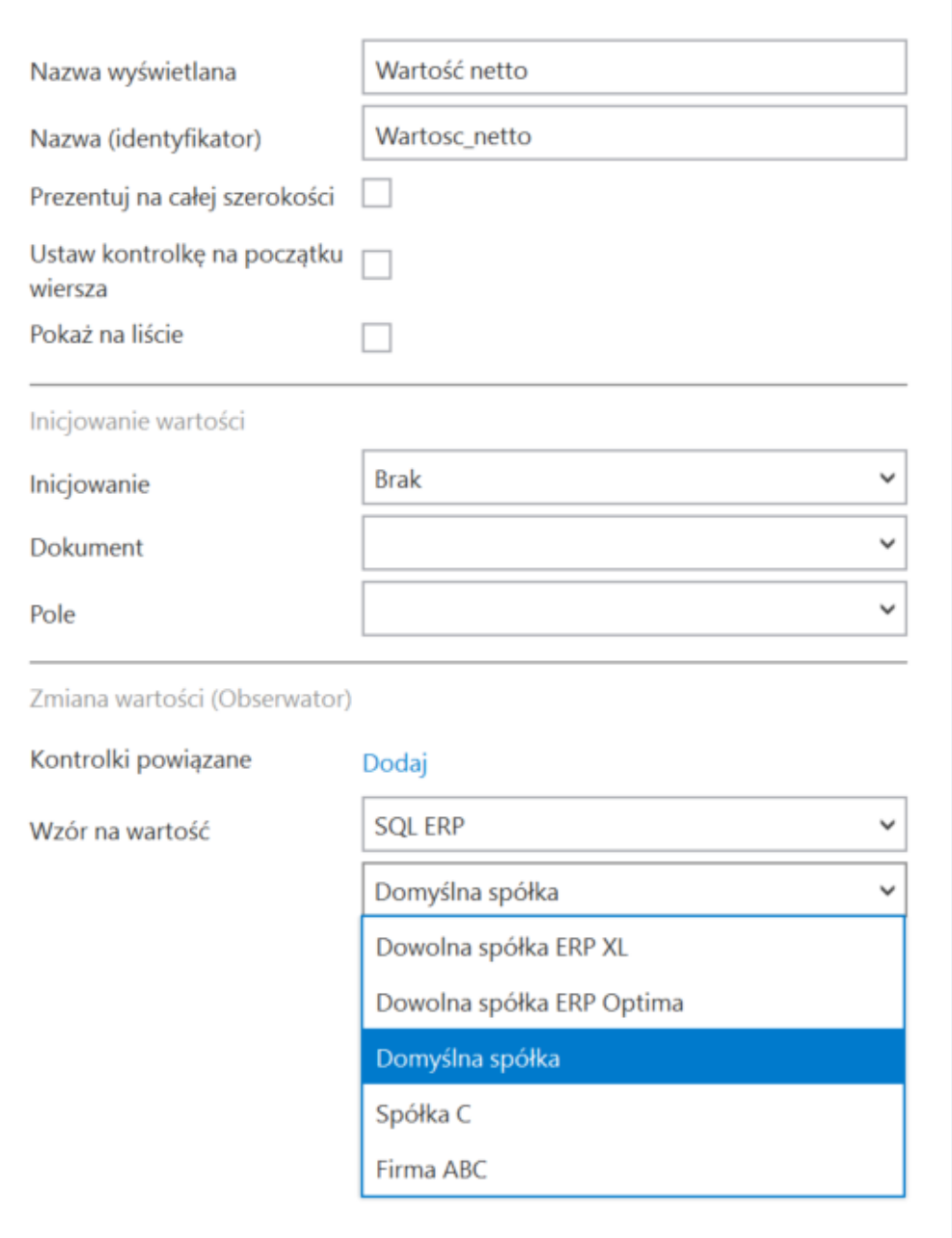

Możliwość wyboru domyślnej spółki dla edytora zapytań SQL kontrolki "Liczba stałoprzecinkowa"